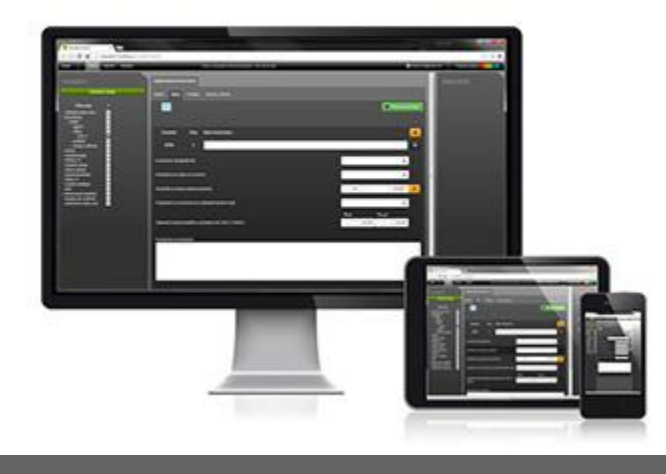

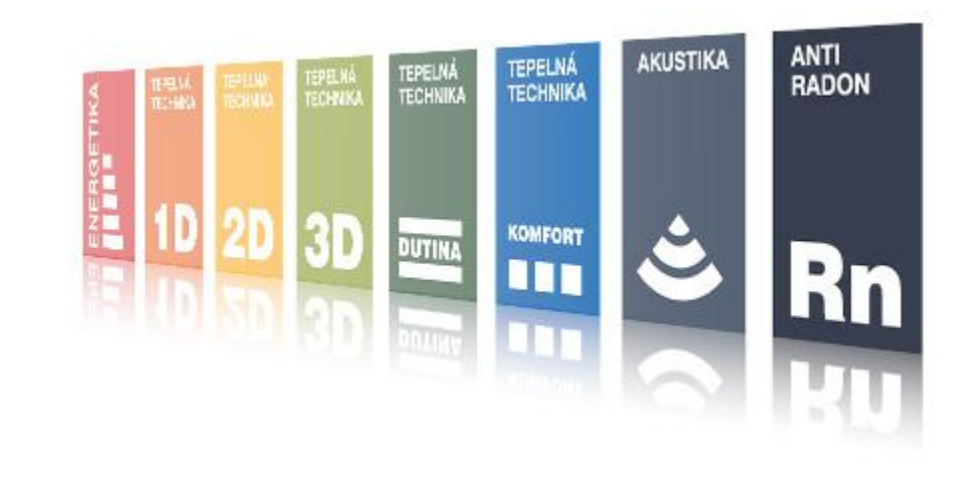

# **SEMINÁŘE DEKSOFT SEKCE NOVÁ ZELENÁ ÚSPORÁM**

Zajímavosti

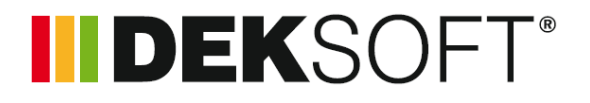

- Současná výzva NZÚ končí na konci října 2014
- Na začátku roku 2015 bude zřejmě spuštěna další výzva na rodinné domy
- **Peněz je v programu pořád dost**

**INDEKSOFT** 

- Výzva NZÚ pro bytové domy by měla být spuštěna také v roce 2015
- V současné době bohužel nejsou k dispozici žádné podrobnosti, včetně toho, co bude potřeba pro žádost

**INDEKSO** 

- Dotační oblast B
- **Obecně je fondu podezřelé pokud bungalovy** vycházejí do B.2, tyto domy obvykle SFŽP vrací
- Dále jsou podezřelé i bungalovy vycházející do B.1, pokud je ponecháno 0,02 W/m2.K na tepelné vazby a stínění se uvažuje standardně tabulkově 0,6.
- V podstatě se dá říci, že si ničím jiným si v oblasti B pomoci nelze – v podstatě i sebelepší bungalovy s tabulkovými hodnotami vazeb a stínění nevychází

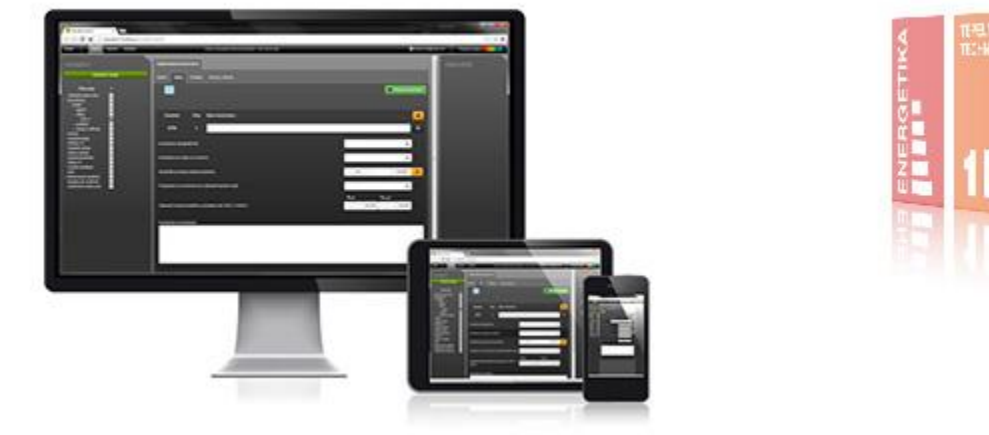

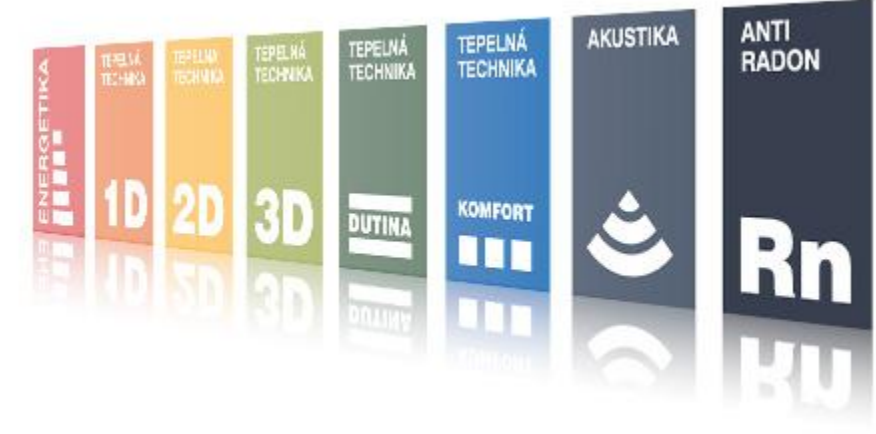

# **SEMINÁŘE DEKSOFT SEKCE NOVÁ ZELENÁ ÚSPORÁM**

Představení aplikace ENERGETICKÝ POSUDEK NZÚ

## **INDEKSOFT®**

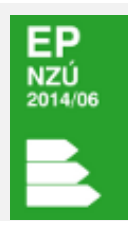

#### **ENERGETICKÝ POSUDEK NZÚ**

aplikace pro vypočet a posuzovani energetické naročnosti budov

- Aplikace je zdarma
- **Pro její plnohodnotné je ale potřeba licence na aplikace ENERGETIKA a** TEPELNÁ TECHNIKA 1D (dotační oblast A, C) a ještě KOMFORT (oblast B) – před tvorbou posudku musí proběhnout výpočet v těchto aplikacích

I DEKSOF

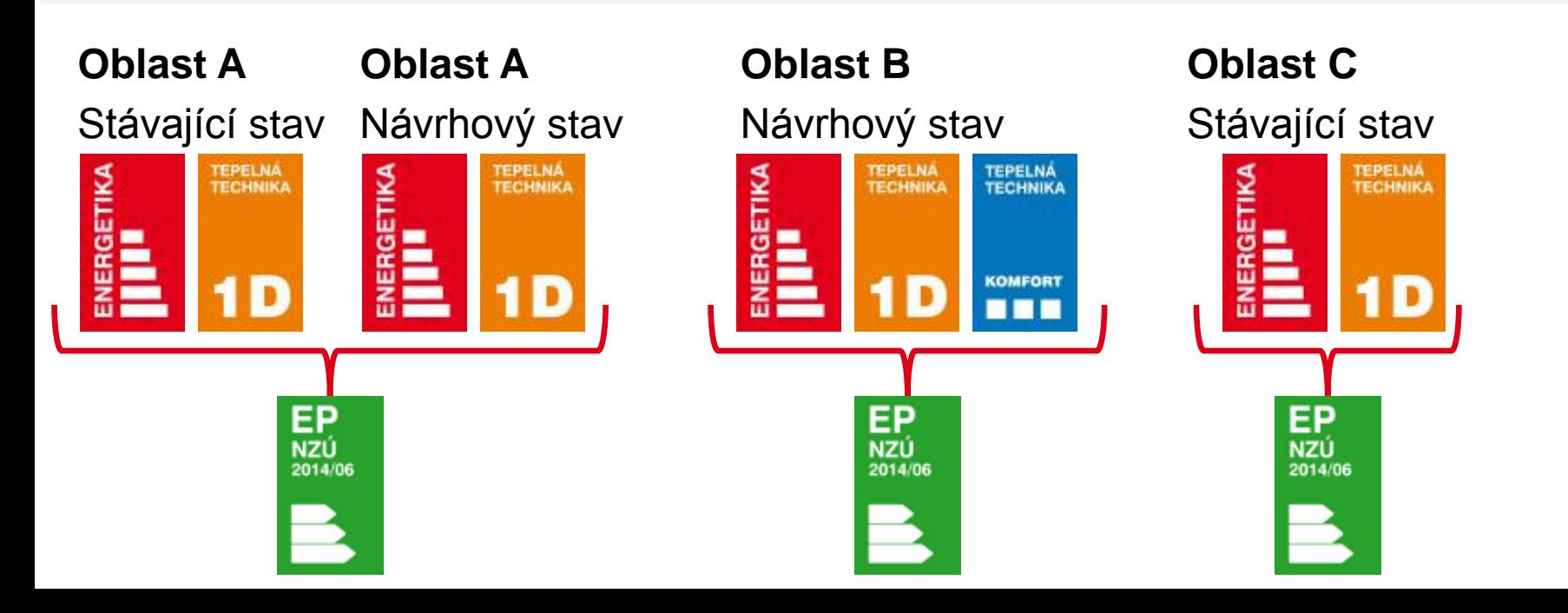

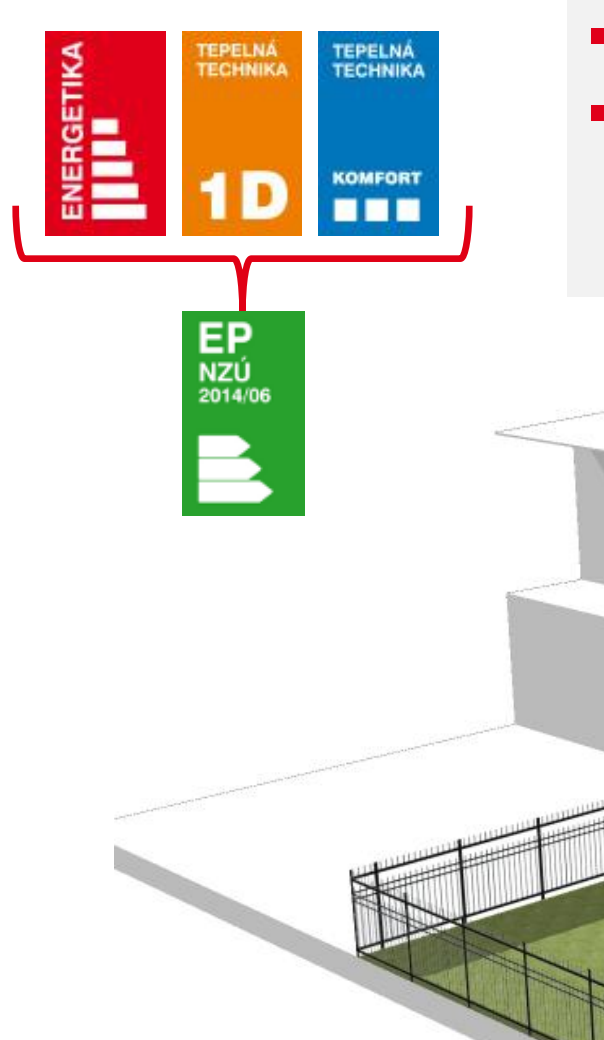

**-** Dotační oblast B

**Oblast B**

Návrhový stav

■ Než spustíme aplikaci NZÚ, musíme si připravit výpočty v ENE, TT1D a KOMFORT

IDEKSOFT®

- **Otevřu souboru .dkp v aplikaci ENERGETIKA**
- Oproti PENB musím změnit typ výpočtu
- Nově se mi objeví pole Výpočet pro volím stávající nebo návrhový stav

IIDEKSOFT®

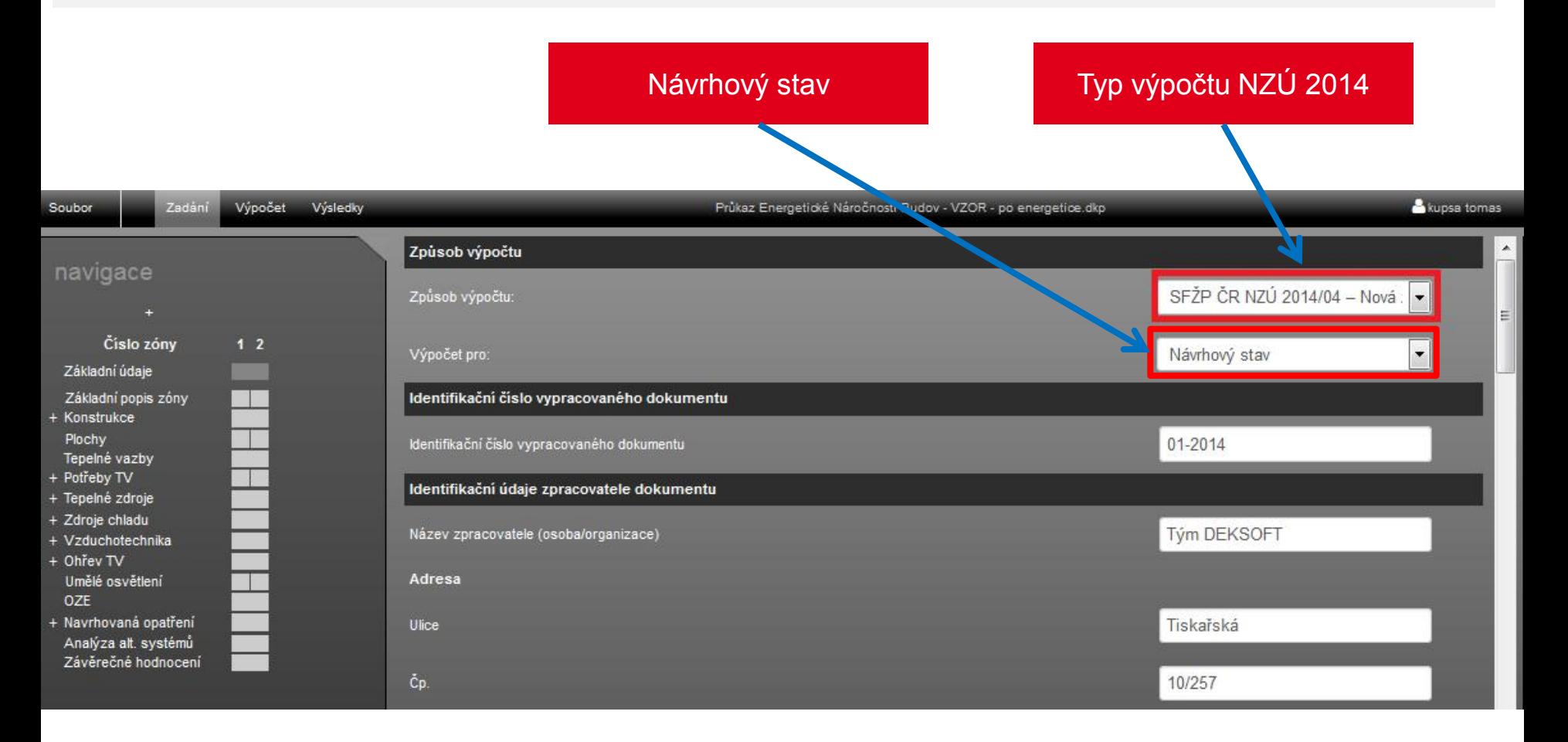

**Spustím výpočet v aplikaci ENERGETIKA** 

Probíhající výpočet v aplikaci ENERGETIKA

#### Přehled zaslaných souborů k výpočtu

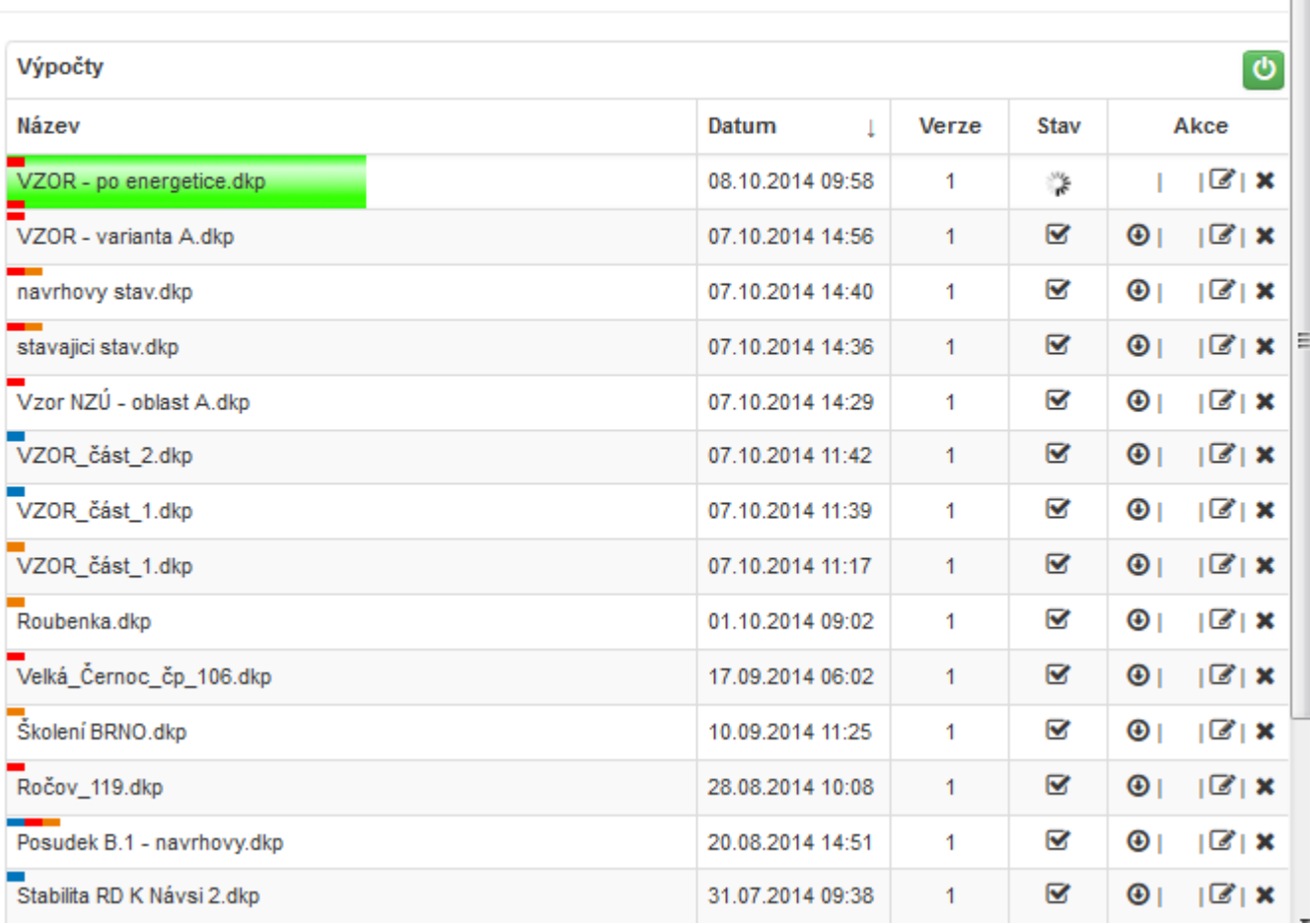

IIDEKSOFT®

×

 Ve výsledcích se objevily protokoly speciálně připravené pro program Nová zelená úsporám

IIDEKSOFT®

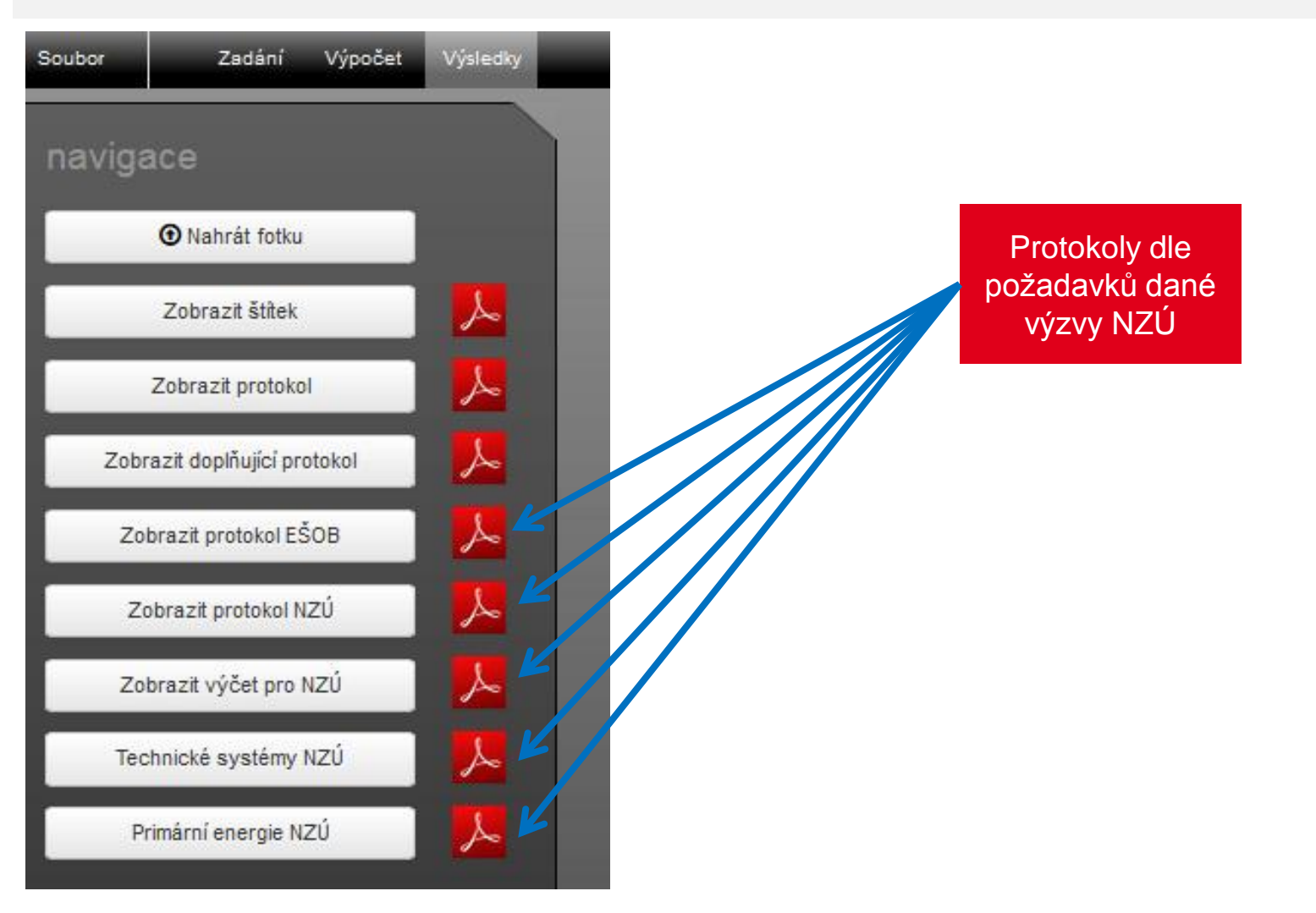

#### ENERGETICKÝ POSUDEK NZÚ IIDEKSOFT®

- **Přepnu se do aplikace TEPELNÁ TECHNIKA 1D**
- Oproti posouzení dle ČSN musím změnit typ výpočtu
- Nově se mi objeví pole Výpočet pro volím stávající nebo návrhový stav

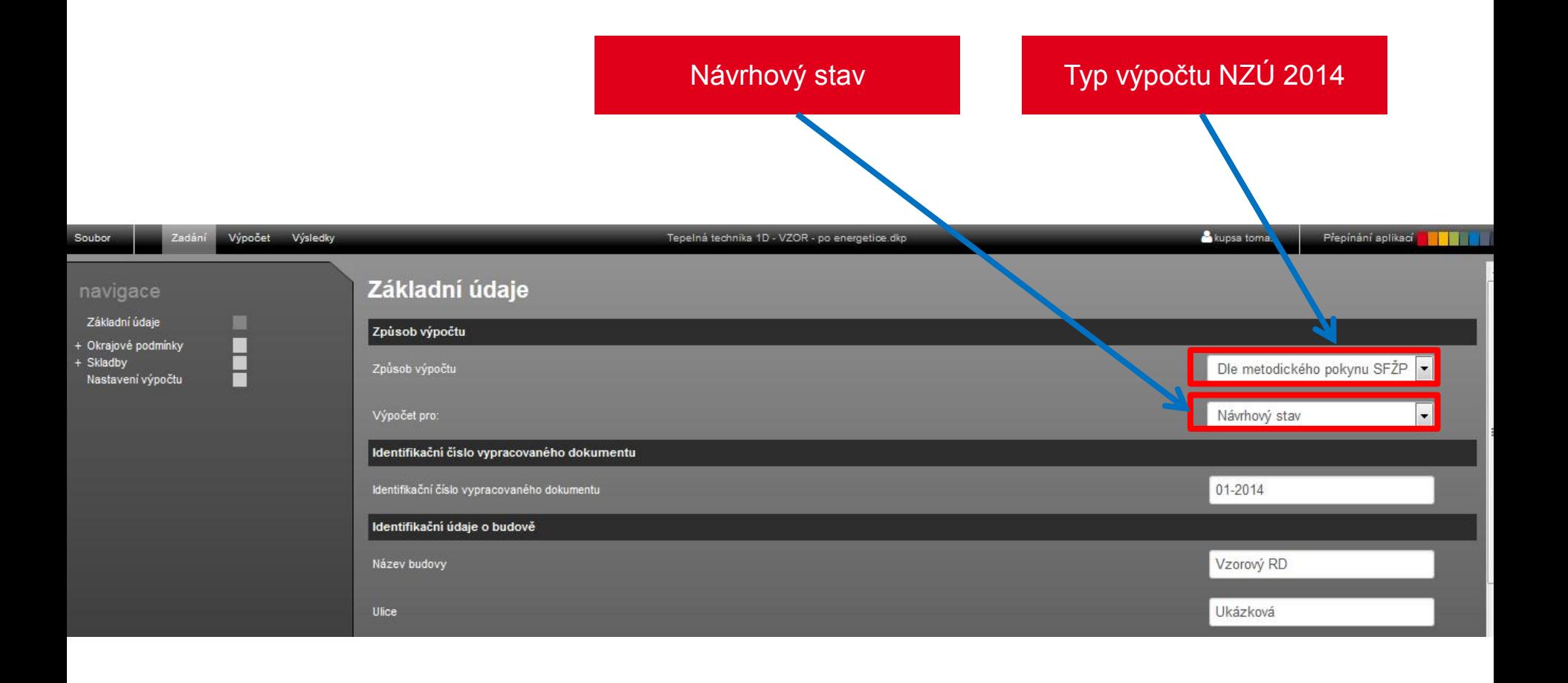

#### ENERGETICKÝ POSUDEK NZÚ IIDEKSOFT®

 U všech skladeb zadaných v aplikaci TEPELNÁ TECHNIKA je nutno přiřadit typ konstrukce dle NZÚ

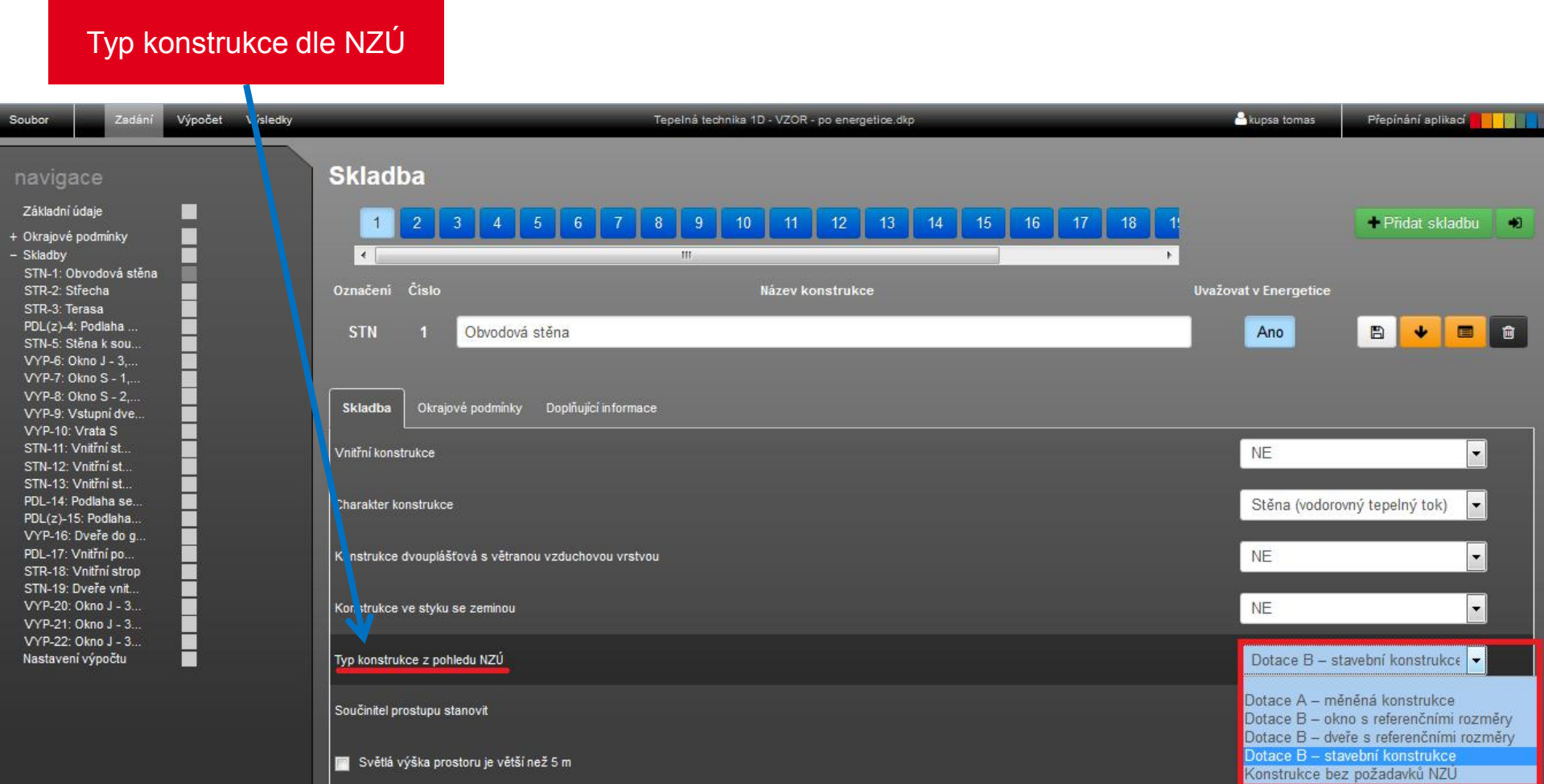

K dispozici jsou tyto varianty konstrukcí:

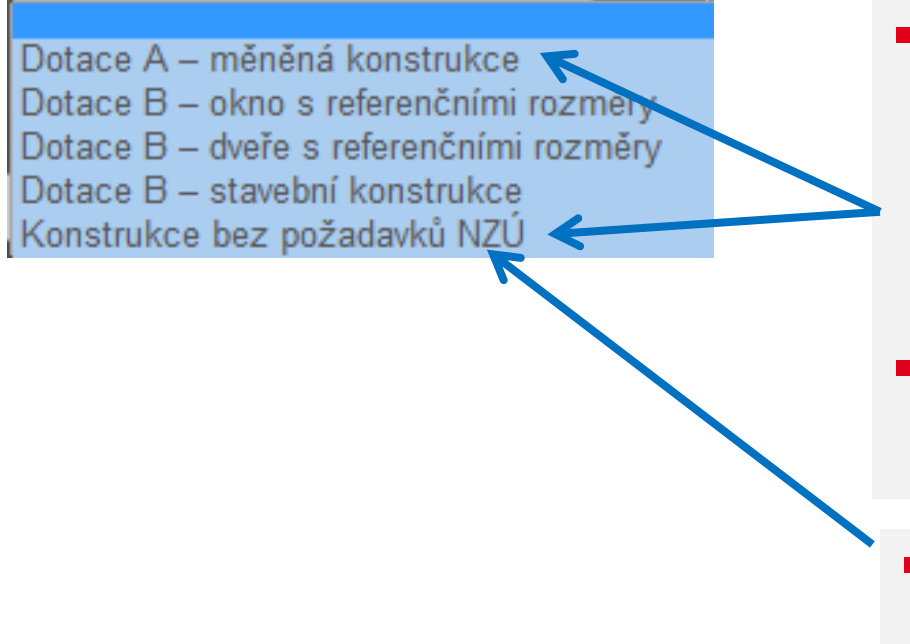

- Pro NZÚ **oblast A** dáváme u stávajícího stavu vždy bez požadavků NZÚ, totéž u neměněných konstrukcí v návrhovém stavu
	- U měněných dáváme Dotace A měněná konstrukce

IIDEKSOFT®

 Pro NZÚ **oblast C** dáváme vždy bez požadavků NZÚ

K dispozici jsou tyto varianty konstrukcí:

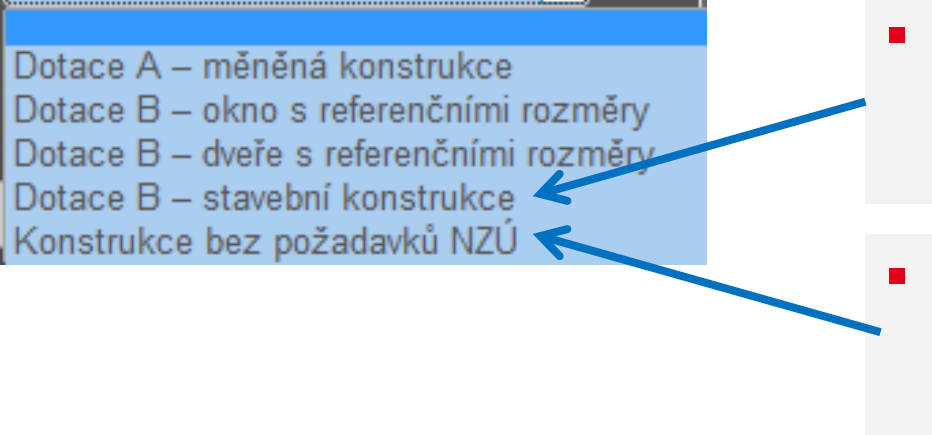

 Pro NZÚ **oblast B** dáváme všechny stavební konstrukce (mimo výplní) Dotace B – stavební konstrukce

I DEKSOF

- Všechny výplně otvorů zavádíme jako konstrukce bez požadavků NZÚ.
- Požadavky SFŽP na výplně otvorů pro dotační oblast B se vztahují jen na okna a dveře s referenčními rozměry.

 V aplikaci TEPELNÁ TECHNIKA 1D si musím zadat referenční okna a dveře (ideálně duplikací stávajících)

I DEKSOFT®

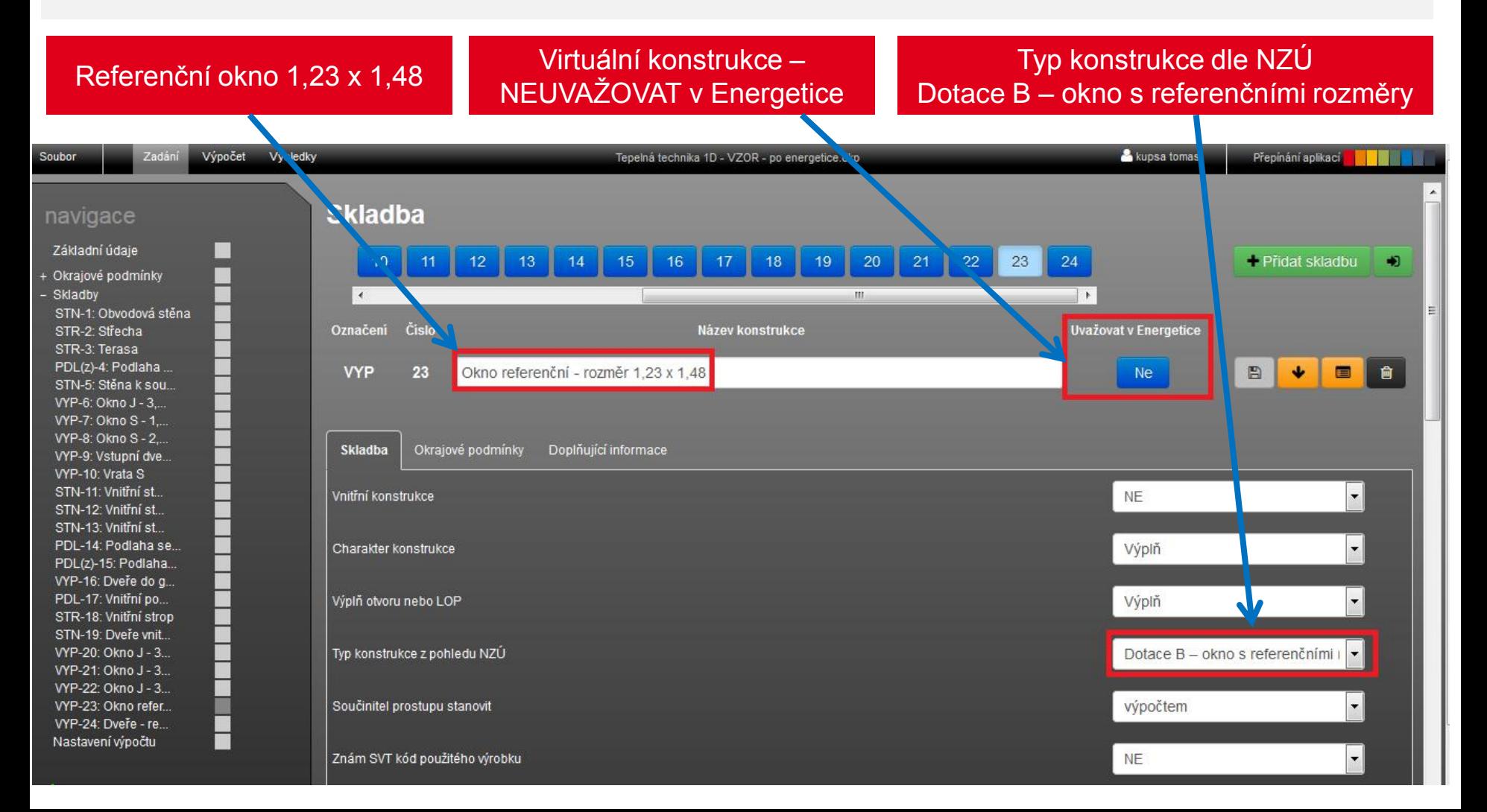

**-** Spustím výpočet v aplikaci TEPELNÁ TECHNIKA 1D

Probíhající výpočet v aplikaci TEPELNÁ TECHNIKA 1D

#### Přehled zaslaných souborů k výpočtu

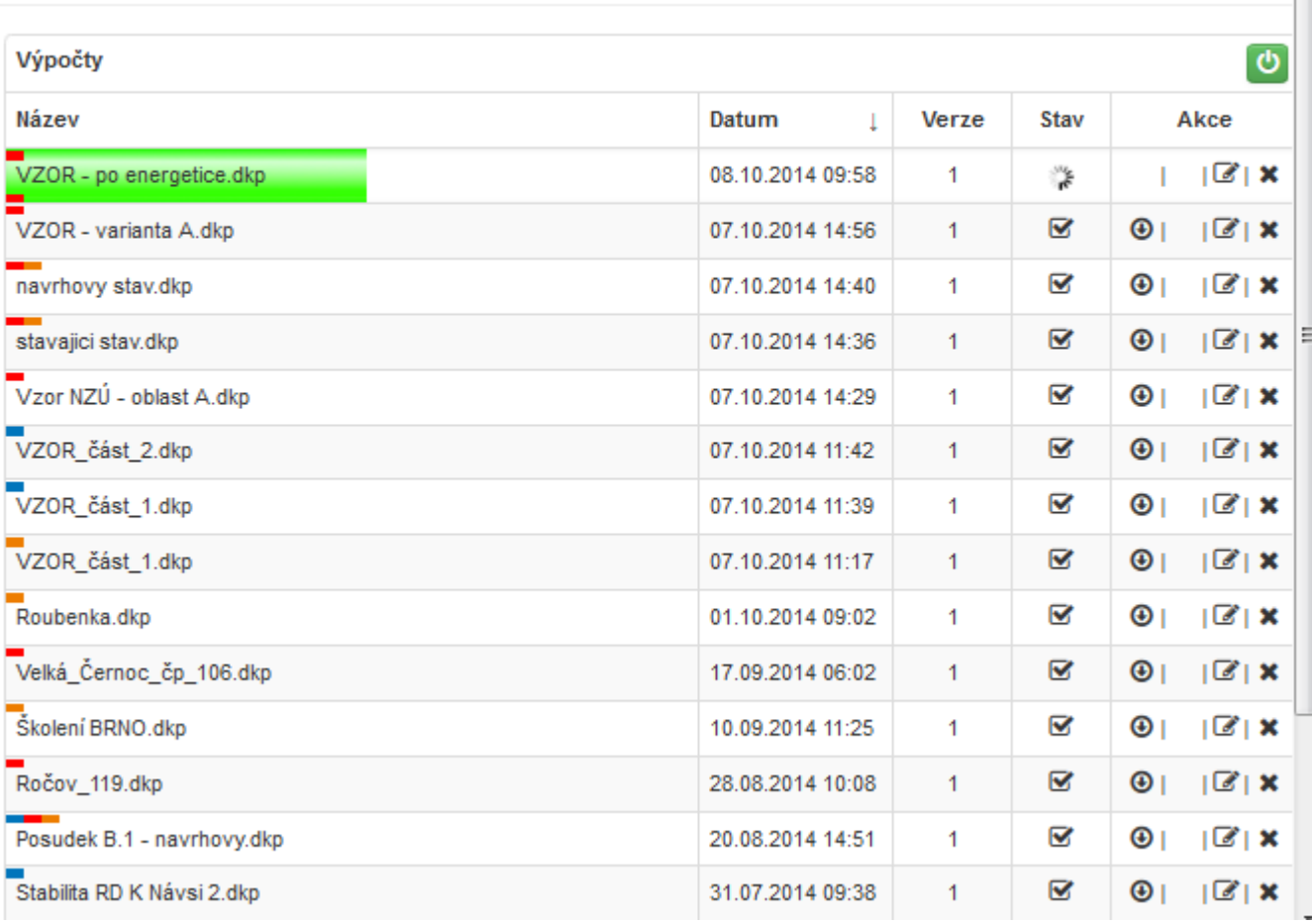

IIDEKSOFT®

×

- V aplikaci KOMFORT nemusím dělat žádné úpravy
- Spustím výpočet v aplikaci KOMFORT
- Musím mít hotové všechny výpočty
- Nyní máme vše připraveno pro aplikaci EP NZÚ

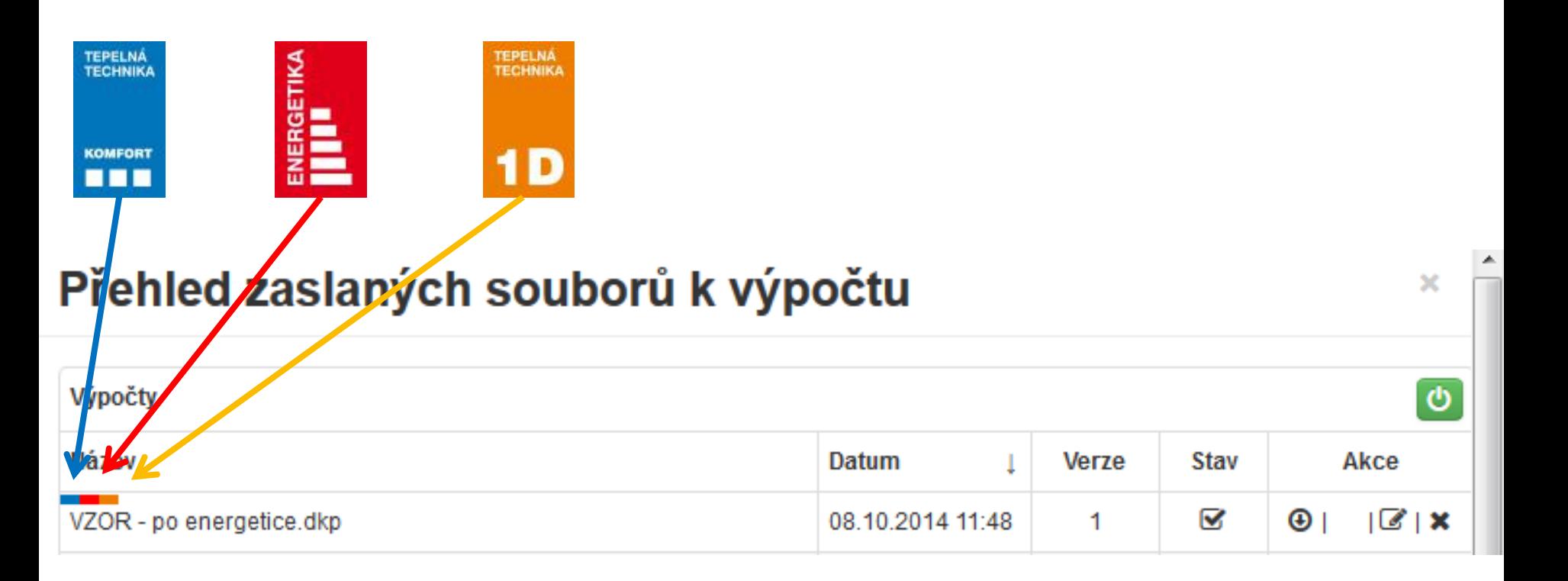

**INDEKSOFT** 

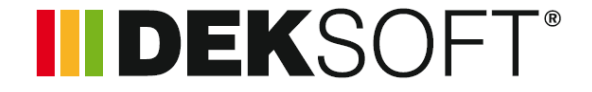

## **SEMINÁŘE DEKSOFT SEKCE NOVÁ ZELENÁ ÚSPORÁM**

www.stavebni-fyzika.cz info@stavebni-fyzika.cz